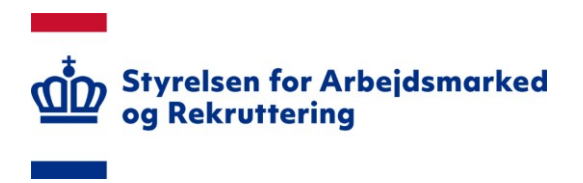

# **NOTAT**

# Vejledning om offentlige visninger i den digitale kommunale revisionsmodel

20. december 2023

## Indhold

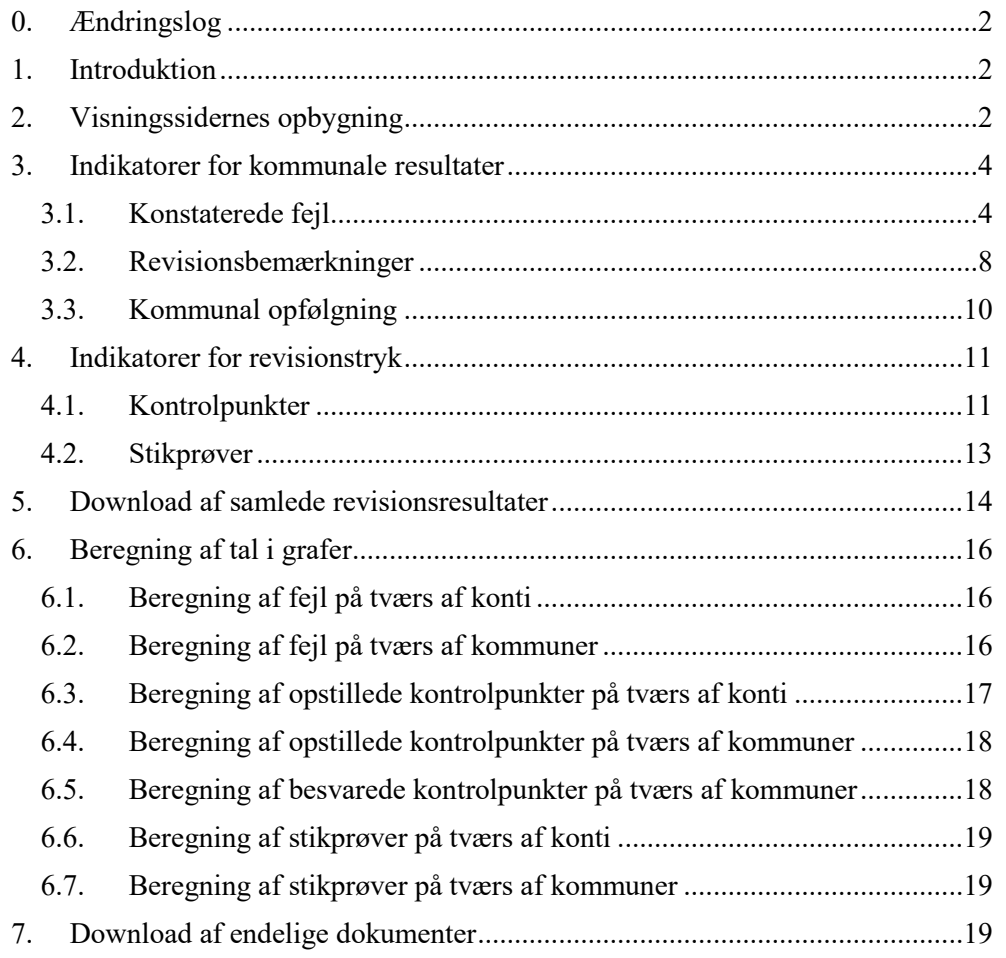

## <span id="page-1-0"></span>**0. Ændringslog**

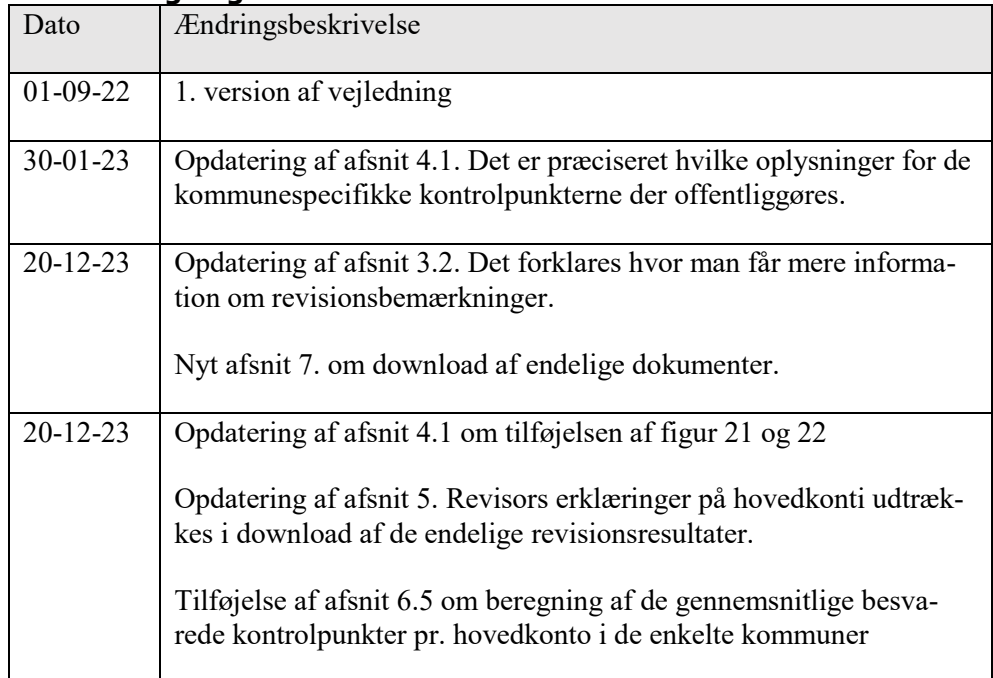

## <span id="page-1-1"></span>**1. Introduktion**

Følgende er en vejledning omhandlende de offentlige visninger i den digitale kommunale revisionsmodel. Vejledningen indeholder beskrivelse af de forskellige visninger og hvad der ligger til grund for dem. De offentlige visninger kan tilgås af alle, og kræver ikke login.

Den digitale revisionsmodel kan tilgås på siden [https://kommunalrevision.star.dk/.](https://kommunalrevision.star.dk/) Siden skal tilgås via enten Firefox eller Google Chrome.

## <span id="page-1-2"></span>**2. Visningssidernes opbygning**

De foreløbige og de endelige resultater kan tilgås igennem henholdsvis visningerne "Foreløbige resultater" og "Endelige resultater". Begge visninger har den samme grundlæggende struktur. På siden foreløbige visninger findes kun visninger aggregeret på landsplan, mens der på siden "Endelige resultater" også findes visninger opgjort for de enkelte kommuner.

Det er muligt at vælge hvilket år man ønsker at se revisionsresultaterne fra. Dette gøres ved at vælge knappen i øverste højre hjørne der hedder "Revisionsår 20XX", jf. figur 1, og derefter vælge det revisionsår man er interesseret i. Dette kan gøres for både de foreløbige og de endelige visninger.

*Figur 1: Tilpasning af visninger* Foreløbige resultater 2021  $\label{eq:12} \textbf{Ministic} \qquad \qquad \text{T \textbf{Supplement} } \qquad \qquad \text{Thus,} \qquad \qquad \text{Fermite} \qquad \qquad \text{Fermite} \qquad \qquad \text{Fermite} \qquad \qquad \text{Fermite} \qquad \qquad \text{Fermite} \qquad \qquad \text{Fermite} \qquad \qquad \text{Fermite} \qquad \qquad \text{Fermite} \qquad \qquad \text{Fermite} \qquad \qquad \text{Fermite} \qquad \qquad \text{Fermite} \qquad \qquad \text{Fermite} \qquad \text{Fermite} \qquad \qquad \text$  $\overline{\phantom{a}}$ 

Graferne i de offentlige visninger af revisionsresultaterne kan tilpasses på baggrund af tre parametre, jf. figur 2:

- Kontotype
- Ministerie
- Tværgående tema

"Kontotype" referer til hvorvidt graferne skal vises med udgangspunkt i finanslovens hovedkonti eller de kommunale konti. Til hver finanslovskonto er der knyttet en eller flere kommunale konti. Det har været Rigsrevisionens ønske, at den kommunale revisors konklusioner kan anvendes direkte til en vurdering af, om statsregnskabet på en hovedkonto på finansloven er retvisende.

Parameteren "Ministerie" tilpasser graferne, således der kun vises grafer på et bestemt ministeries ressortområde. Hvis man f.eks. kun ønsker at se resultaterne på Udenrigs- og Integrationsministeriets ressortområde, kan man her tilpasse graferne således der kun fremgår resultater for Udenrigs- og Integrationsministeriet finanslovskonti.

"Tværgående tema" tilpasser visningerne efter et bestemt tema.

#### *Figur 2: Tilpasning af visninger*

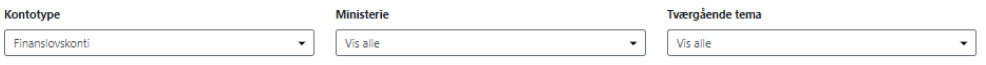

Standardindstillingen for graferne er, med udgangspunkt i finanslovens hovedkonti, og samtlige ministerier.

Den offentlige præsentation af de kommunale revisionsresultater indeholder 5 indikatorer:

- Konstaterede fejl
- Revisionsbemærkninger
- Kommunal opfølgning
- Kontrolpunkter
- Stikprøver

De fem indikatorer er inddelt i to kategorier:

- Indikatorer for kommunale resultater
- Indikatorer for revisionstryk

Der findes genveje til de enkelte indikatorer. Hvis man ønsker at blive ført til en specifik indikator, kan man trykke på indikatorens navn, hvorefter man føres til den ønskede indikator. Hvis man f.eks. ønsker at se indikatoren for kommunernes konstaterede fejl, trykkes der på "Konstaterede fejl", hvorefter man føres til graferne for konstaterede fejl, jf. figur 3.

#### *Figur 3: Genveje til indikatorer for den kommunale revision*

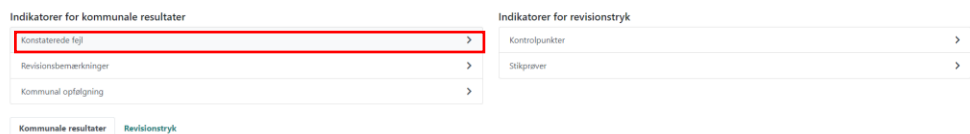

De fem indikatorer er fordelt over to grupperinger, som nævnt ovenfor. Man kan skifte mellem de to grupperinger ved at vælge enten "Kommunale resultater" og "Revisionstryk", jf. figur 4.

*Figur 4: Valg mellem revisionsresultater og revisionstryk*

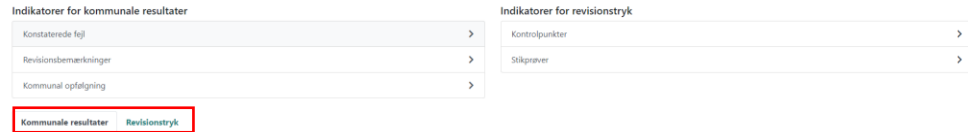

## <span id="page-3-0"></span>**3. Indikatorer for kommunale resultater**

Der er tre indikatorer for de kommunale revisionsresultater på kommunalrevision.star.dk.

- Konstaterede fejl
- Revisionsbemærkninger
- Kommunal opfølgning

Graferne for de tre indikatorer vil blive gennemgået på de følgende sider.

## *3.1.Konstaterede fejl*

<span id="page-3-1"></span>Den første indikator for kommunernes resultater er kommunernes konstaterede fejl.

Graferne for konstaterede fejl giver et overblik over antallet af kontrolpunkter som er gennemgået, og hvor mange kontrolpunkter der er fundet fejl på. Det er vigtigt at have for øje, at graferne forholder sig til kontrolpunkter og ikke stikprøver. Man kan dermed ikke af graferne se, hvor mange fejl revisor har fundet i sagsgennemgangen, men kun antallet af kontrolpunkter som kommunen efter revisors samlede vurdering ikke efterlever. Ønsker man at se antallet af fejl i stikprøverne kan man downloade revisors samlede indberetning af revisionsresultaterne.

Der er to grafer for konstaterede fejl: "Fejl på tværs af konti" og "Fejl på tværs af kommuner" (Kun tilgængelig i de endelige visninger).

Grafer "Fejl på tværs af konti" gruppere kontrolpunkterne efter finanslovens hovedkonti (eller kommunale konti hvis man har valgt denne sortering), jf. figur 5.

*Figur 5: Fejl på tværs af konti*

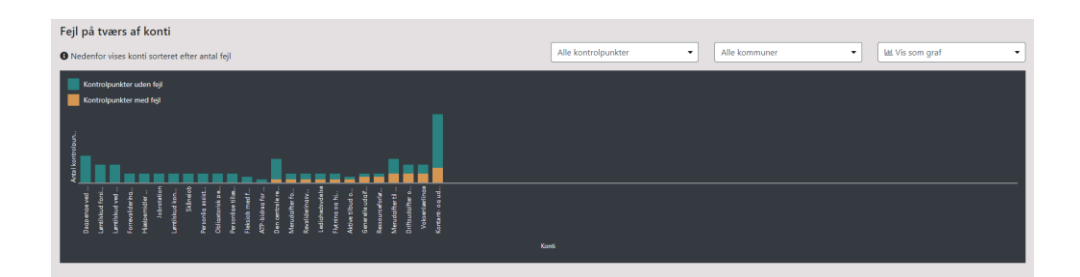

Ud for hver af finanslovens hovedkonti, ses det gennemsnitlige antal opstillede kontrolpunkter for hver hovedkonti, på landsplan. Ønsker man mere detaljerede informationer for hver finanslovskonto, kan man holde musen over søjlen for finanslovskontoen man ønsker yderligere detaljer for. Dette vil, jf. figur 6, frembringe en tabel indeholdende:

- Hovedkontonavn
- Antal kontrolpunkter uden fejl, i gennemsnit på landsplan
- Antal kontrolpunkter med fejl, i gennemsnit på landsplan

En uddybning af beregningerne bag gennemsnit på landsplan findes i afsnittet "Beregning af tal i graferne"

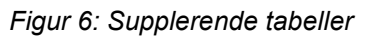

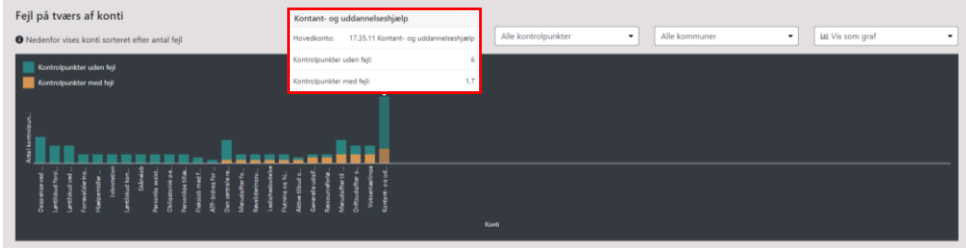

Klikker man på søljen får man en udvidet tabel med supplerende oplysninger, jf. figur 7. Her får man yderligere oplysninger vedr. fejl på en valgte konto. De supplerende oplysninger omfatter:

- Hovedkontonavn
- Kommunal konti
- Udgiftsniveau på finansloven (mio. kr.)
- Antal kontrolpunkter med fejl med refusionsmæssig betydning
- Antal kontrolpunkter med fejl uden refusionsmæssig betydning
- Antal systematiske fejl med refusionsmæssig betydning
- Antal systematiske fejl uden refusionsmæssig betydning

En uddybning af beregningerne bag det gennemsnitlige antal kontrolpunkter med fejl i kommunen findes i afsnittet "Beregning af tal i graferne"

*Figur 7: Udvidet supplerende tabeller*

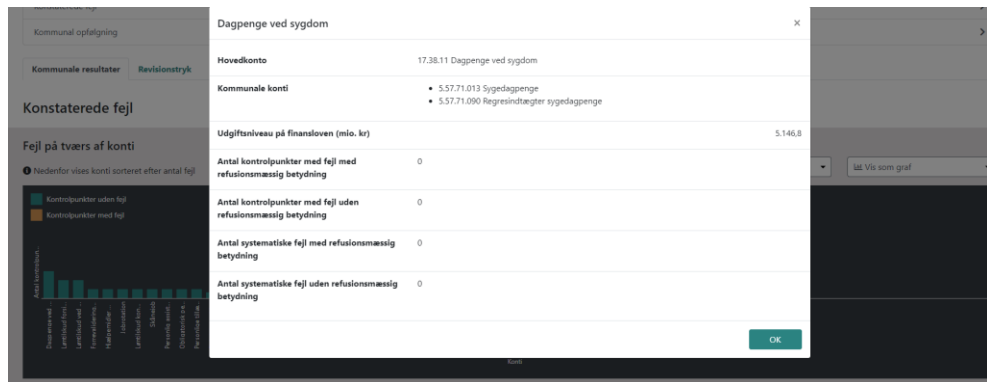

Grafen kan justeres således der kun vises kontrolpunkter med eller uden refusionsmæssig betydning. Dette kan gøres ved at trykke på "Alle kontrolpunkter" som vist i figur 8 og derefter vælge en kategori.

*Figur 8: Fejl med og uden refusionsmæssig betydning*

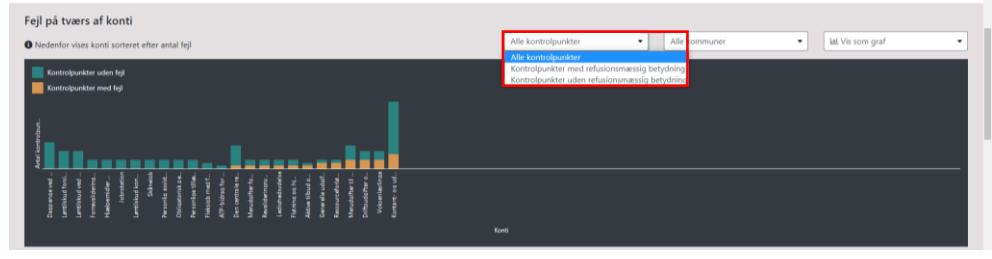

På siden "Endelige resultater" er det muligt at se enkelte kommuners resultater sammenholdt med landsgennemsnittet. Dette kan gøres ved at vælge "Alle kommuner" og dernæst vælge den ønskede kommune, jf. figur 9. Den valgte kommunes resultater fremgår nu side om side med landsgennemsnittet.

*Figur 9: Sammenligning af kommune med landsgennemsnittet*

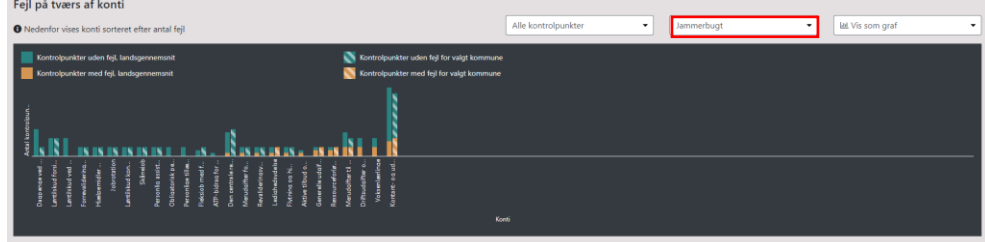

Såfremt det ønskes, kan grafen ændres til en tabel. Dette gøres ved at vælge "Vis som graf" og dernæst kan grafen ændres til en tabel via "vis som tabel", jf. figur 10.

*Figur 10: Visning af fejl på tværs af konti i tabel*

| Fejl på tværs af konti |                                                                                                    |                                                           |                                |                                          |                     |  |
|------------------------|----------------------------------------------------------------------------------------------------|-----------------------------------------------------------|--------------------------------|------------------------------------------|---------------------|--|
|                        | <b>O</b> Nedenfor vises konti sorteret efter antal fejl                                                                   |                                                           | Alle kontrolpunkter<br>$\cdot$ | <b>ED</b> Vis som tabel<br>Alle kommuner |                     |  |
|                        | Hovedkonto                                                                                                    | Kommunale konti                                           | Kontrolpunkter uden fejl       | Kontrolpunkter med fejl                  |                     |  |
|                        | 17.38.11 Dagpenge ved sygdom                                                                                              | 5.57.71.013; 5.57.71.090;                                 |                                | Ō                                        | detaljer            |  |
|                        | 17.47.01 Løntilskud forsikrede ledige                                                                                     | 5.68.94.028.2; 5.68.94.032.2; 5.68.94.036.2; 5.68.94.029  |                                | Ō                                        | detaljer            |  |
|                        | 17.47.11 Løntilskud ved ansættelse af revalidender m.fl.                                                                  | 5.58.80.016: 5.68.94.020.2: 5.68.94.021.2: 5.68.94.022.2: |                                | Ō                                        | detaljer            |  |
|                        | 17.35.24 Forrevalidering på kontant- og uddannelseshj                                                                     | 5.57.73.011:                                              |                                | $\circ$                                  | detaljer            |  |
|                        | 17.46.18 Hjælpemidler mv. til ledige og beskæftigede                                                                      | 5.68.98.110: 5.68.98.106: 5.68.98.108: 5.68.98.107: 5.68  |                                | 0                                        | detaljer            |  |
|                        | Viser 1 til 5 af 25 rækker $\begin{array}{ c c c c c }\n\hline\n\text{S} & \text{S} & \text{poster pr side}\n\end{array}$ |                                                           |                                | - 7                                      | $2$ $3$ $4$ $5$ $3$ |  |

I udgangspunktet sorteres rækkefølgen af finanslovens hovedkonti efter hvor mange kontrolpunkter med fejl der i gennemsnit er fundet på de respektive konti. Hvis man ønsker at sortere efter antallet af kontrolpunkter uden fejl, kan man trykke på "Kontrolpunkter uden fejl".

På siden "Endelige visninger" er det muligt at se en sammenligning af kommunernes fejl på tværs af alle kommuner, jf. figur 11. Kommunerne sorteres efter hvor mange kontrolpunkter med fejl de har, per finanslovskonto. Det er muligt at sammenligne antallet af fejl på tværs af kommuner med den hvide linje der illustrer det gennemsnitlige antal kontrolpunkter med fejl på landsplan.

*Figur 11: Fejl på tværs af kommuner*

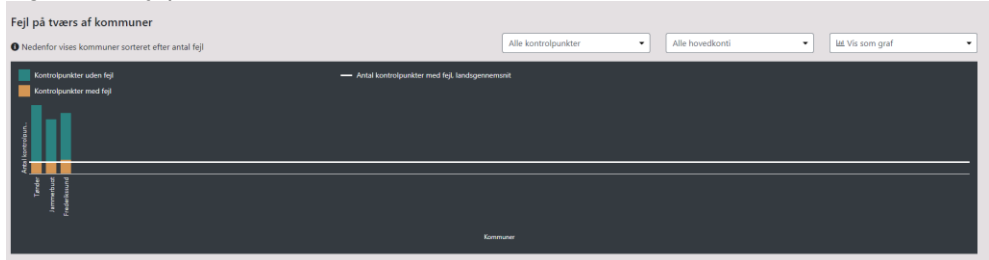

Når man sammenligner kommunernes fejl på tværs, er det værd at have for øje, at grafen viser det gennemsnitlige antal kontrolpunkter per gennemgåede finanslovskonti og det gennemsnitlige antal kontrolpunkter med fejl per gennemgået finanslovskonto i en kommune. For en yderligere uddybning af beregningerne bag tallene i graferne henvises til afsnittet "Beregning af tal i graferne"

#### *3.2.Revisionsbemærkninger*

<span id="page-7-0"></span>Den anden indikator er revisionsbemærkninger. Denne indikator findes kun på siden "endelige visninger".

Grafen grupperer revisionsbemærkningerne på finanslovs hovedkonti (eller kommunale konti hvis man har valgt denne sortering). Søjlerne opsummerer antallet af kommuner der har modtaget en revisionsbemærkning på den enkelte finanslovskonto. Er der ingen revisionsbemærkninger på en specifik finanslovskonto, fremgår der en "tommelfinger op", jf. figur 12.

*Figur 12: revisionsbemærkninger på tværs af konti*

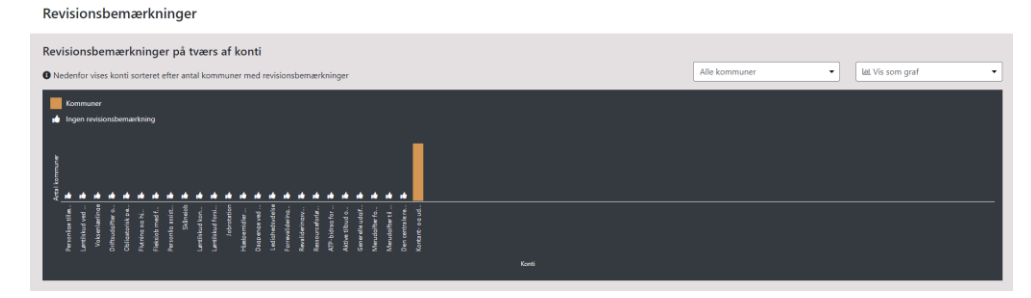

Man kan ligeledes ændre grafen således at man ser revisionsbemærkning for den enkelte kommune, eller som tabel frem for graf. Dette gøres på samme måde som beskrevet for "Konstaterede fejl".

Det er muligt at få yderligere oplysninger om afgivelsen af revisionsbemærkninger på de forskellige finanslovskonto, ved at klikke på den relevante finanslovskonto, jf. figur 13. Der kommer nu en tabel frem, som indeholder:

- Finanslovshovedkonto
- Kommunale konti
- Udgiftsniveau på finansloven (mio. kr.)
- Kommuner med revisionsbemærkninger

Er der ikke nogen kommuner som har fået revisionsbemærkninger vedr. den valgte finanslovskonto, er dette markeret med "-" i tabellen.

Det bemærkes, at der ofte er knyttet flere kommunale konti til en finanslovshovedkonto. Når det er angivet, at der er en revisionsbemærkning ved en finanslovshovedkonto, betyder det ikke, at den vedrører alle de tilknyttede kommunale konti. Man kan få yderligere oplysninger om indholdet i den konkrete revisionsbemærkning ved at hente dokumentet med revisionsbemærkninger under "Endelige dokumenter".

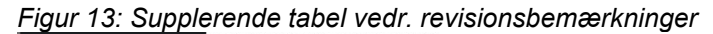

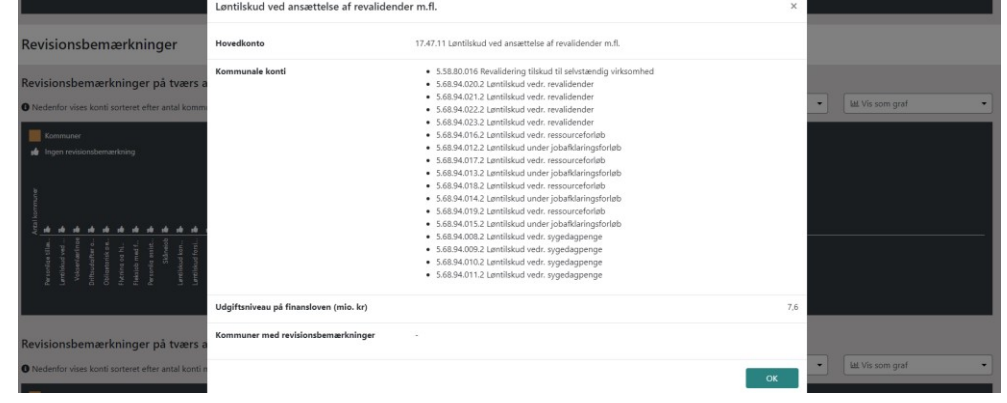

Grafen "Revisionsbemærkninger på tværs af kommuner" sammenligner antallet af revisionsbemærkninger kommunerne har modtaget, jf. figur 14. For hver kommune opgøres antallet af finanslovskonti hvor kommuneren har fået en revisionsbemærkning. Kommunerne sorteres efter antallet af finanslovskonti med revisionsbemærkninger.

*Figur 14: Revisionsbemærkninger på tværs af kommuner*

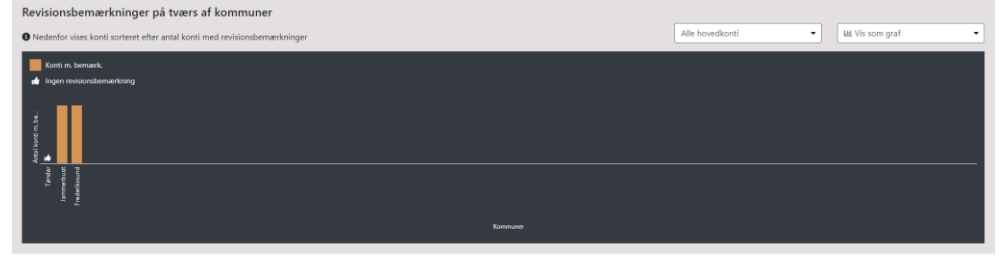

Ønsker man at sammenligne kommunerne på tværs af en enkelt af finanslovens hovedkonti, kan man sortere på baggrund af de enkelte finanslovskonti. Dette gøres ved at vælge knappen "Alle hovedkonti" og vælge den ønskede hovedkonto, jf. figur 15.

#### *Figur 15: Revisionsbemærkninger for specifik finanslovskonti*

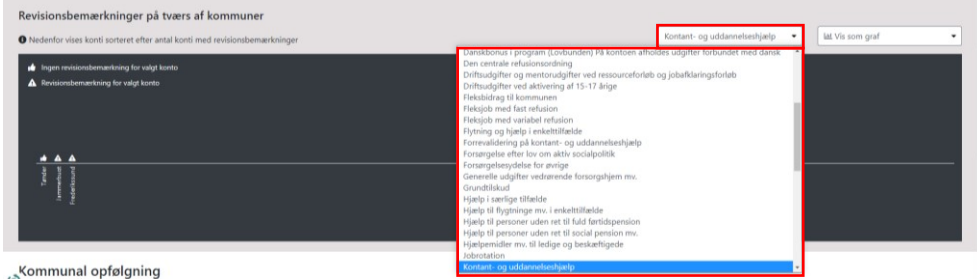

Er der en revisionsbemærkning for den valgte konto i en kommune, fremgår der en advarselstrekant ud for kommunen.

### *3.3.Kommunal opfølgning*

<span id="page-9-0"></span>Den tredje indikator er den kommunale opfølgning.

Grafen gruppere den kommunale opfølgning på finanslovs hovedkonti (eller kommunale konti hvis man har valgt denne sortering), jf. figur 16. Søjlerne opsummere antallet af kommuner, hvor revisor har anbefalet en opfølgning. Er der ingen revisionsbemærkninger eller grund til opfølgning på en specifik finanslovskonto, fremgår der en "tommelfinger op", mens antallet af finanslovskonti med anbefalet opfølgning og oplyst opfølgning vil fremgå som grøn og antallet af finanslovskonti med anbefalet opfølgning uden opfølgning vil fremgå med orange.

*Figur 16: Kommunalopfølgning på tværs af konti*

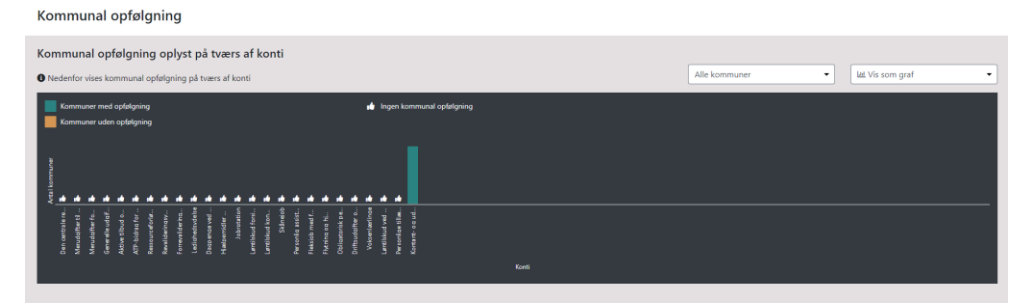

Man kan ligeledes ændre grafen således man ser den kommunale opfølgning for den enkelte kommune, eller som tabel frem for graf. Dette gøres på samme måde som beskrevet for "Konstaterede fejl".

Grafen "Opfølgning oplyst på tværs af kommuner" sammenligner antallet af finanslovskonti hvor revisor har anbefalet en opfølgning fordelt på kommuner, jf. figur 17. For hver kommune opgøres antallet af finanslovskonti hvor revisor har anbefalet en opfølgning. Kommunerne sorteres efter antallet af finanslovskonti uden kommunal opfølgning. Grafen fremgår kun på siden "Endelig visning".

*Figur 17: Opfølgning på tværs af kommuner*

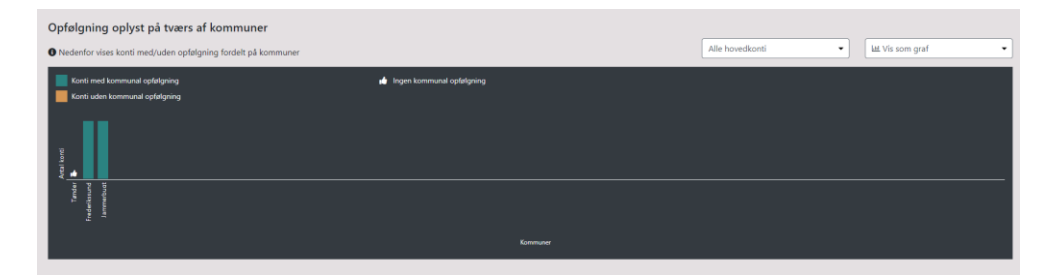

Ønsker man at sammenligne kommunerne på tværs af en enkelt af finanslovens hovedkonti, kan man sortere på baggrund af de enkelte finanslovskonti. Dette gøres ved at vælge knappen "Alle hovedkonti" og vælge den ønskede hovedkonto, jf. figur 18.

*Figur 18: Kommunal opfølgning på specifik finanslovskonto*

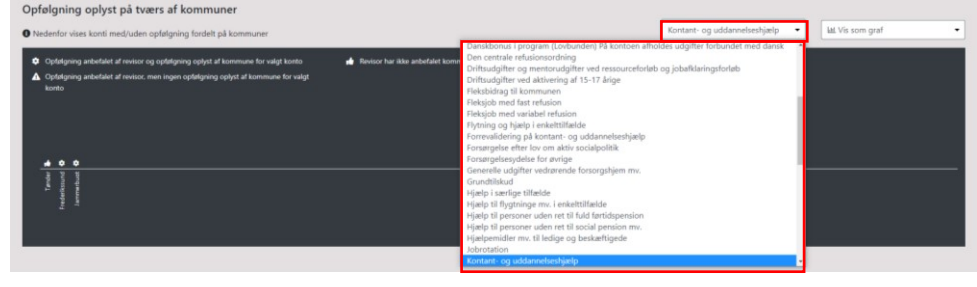

Hvis revisor har anbefalet en opfølgning i kommunen, og kommunen har oplyst opfølgning, vil der for den valgte konto i en kommune, fremgå et tandhjul ud for kommunen. Har revisor har anbefalet en opfølgning i kommunen, og kommunen ikke har oplyst opfølgning, vil der for den valgte konto fremgår en advarselstrekant ud for kommunen.

#### <span id="page-10-0"></span>**4. Indikatorer for revisionstryk**

Der er to indikatorer for revisionstrykket på kommunalrevision.star.dk.

- Kontrolpunkter
- Stikprøver

Graferne for de to indikatorer vil blive gennemgået på de følgende sider.

#### *4.1.Kontrolpunkter*

<span id="page-10-1"></span>Den første indikatorer for revisionstrykket er kontrolpunkter.

Der bliver opstillet to typer af kontrolpunkter:

- Kommunespecifikke kontrolpunkter
- Centralt fastsatte kontrolpunkter

De kommunespecifikke kontrolpunkter opstilles af revisor på baggrund af revisors vurdering af behovet i kommunen. De kommunespecifikke kontrolpunkter kan derfor være unikke for de enkelte kommuner. De præcise kontrolpunktsspørgsmål for de kommunespecifikke kontrolpunkter udstilles ikke på kommunalrevision.star.dk, medmindre der er fejl på kontrolpunktet, og kontrolpunktet har refusionsmæssig betydning. Revisionsresultater, som f.eks. resultaterne af stikprøverne til kontrolpunktet offentliggøres altid, også hvis kontrolpunktspørgsmålet ikke offentliggøres.

De centralt fastsatte kontrolpunkter er opstillet af ressortministerierne. De centralfastsatte kontrolpunkter vil gå igen på tværs af alle 98 kommuner. Det er aftalt med KL, at ministerierne kan opstille ca. 20 kontrolpunkter årligt, der undersøges i to år og derefter falder bort. Der kan således være op til 40 centralt fastsatte kontrolpunkter årligt. En revisor kan fravælge et centralt fastsat kontrolpunkt, hvis det har været gennemgået inden for de seneste to år, hvis kontrolpunktet ikke er relevant i stikprøven eller hvis der ikke har været væsentlige udgifter til kontrolpunktet.

Grafen "Kontrolpunkter på tværs af konti" viser det gennemsnitlige antal opstillede kontrolpunkter på landsplan, grupperet på finanslovens hovedkonti (eller kommunale konti hvis man har valgt denne sortering), jf. figur 19. I grafen ses antallet af henholdsvis kommunespecifikke og centralt fastsatte kontrolpunkter.

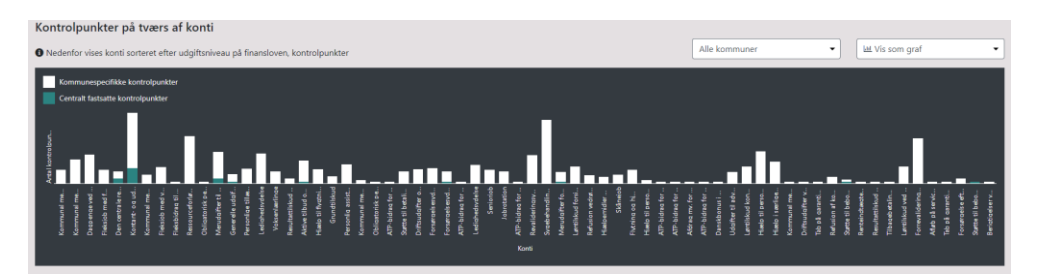

*Figur 19: Kontrolpunkter på tværs af konti*

Man kan ligeledes ændre grafen, således at man ser antallet af kontrolpunkter for den enkelte kommune, eller som tabel frem for graf. Dette gøres på samme måde som beskrevet for "Konstaterede fejl".

*Figur 20: Kontrolpunkter på tværs af kommuner*

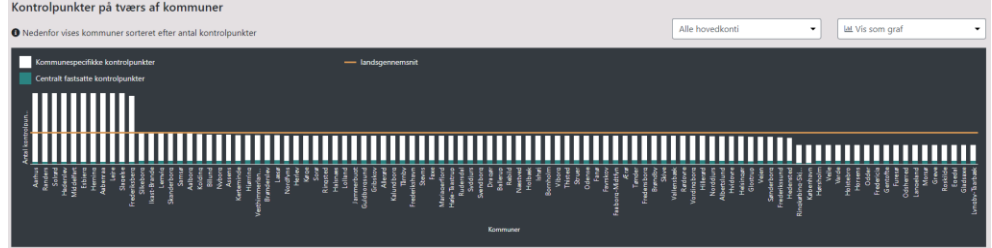

Grafen "Kontrolpunkter på tværs af kommuner" viser det gennemsnitlige antal opstillede kontrolpunkter per finanslovskonto i de enkelte kommuner, og fordelingen mellem centralt fastsatte kontrolpunkter og kommunespecifikke kontrolpunkter, jf. Figur 20. Grafen indeholder også et landsgennemsnit, som kan hjælpe med at sammenligne antallet af kontrolpunkter på tværs af kommuner.

Ønsker man at sammenligne kommunerne på tværs af en enkelt af finanslovens hovedkonto, kan sortere på baggrund af de enkelte finanslovskonti. Dette gøres ved at vælge knappen "Alle hovedkonti" og vælge den ønskede hovedkonto.

Figur 20 har en mouseoverfunktionaliteten, hvor man kan se landsgennemsnittet på antallet af opstillede centralt og kommunespecifikke kontrolpunkter.

Grafen "Besvarede kontrolpunkter på tværs af kommuner" viser, hvor mange centralt og kommunespecifikke kontrolpunkter revisorerne har besvaret i hver kommune, jf. figur 21. Grafen indeholder også landsgennemsnittet, som dækker både centralt og kommunespecifikke besvarede kontrolpunkter.

Man kan ved klik på søjlerne får yderligere oplysninger om revisionsfirma og det konkrete antal besvarede kontrolpunkter.

**Lat** Vis 

*Figur 21: Besvarede kontrolpunkter på tværs af kommuner*

Figur 21 har også en mouseoverfunktionaliteten, hvor man kan se landsgennemsnittet på antallet af besvarede centralt og kommunespecifikke kontrolpunkter.

Grafen "Hovedkonti med besvarede kontrolpunkter, på tværs af kommuner" viser antallet af hovedkonti, hvor revisor har besvaret mindst ét kontrolpunkt, jf. figur 22.

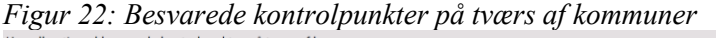

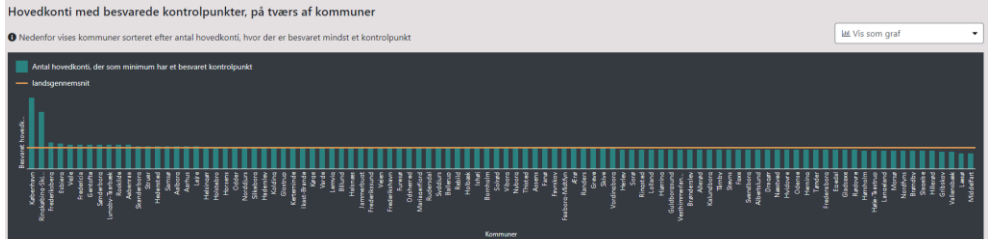

## *4.2.Stikprøver*

<span id="page-12-0"></span>Den anden indikatorer for revisionstrykket er "Stikprøver".

Grafen "Stikprøver på tværs af kommuner" viser det gennemsnitlige antal stikprøver der er foretaget grupperet på finanslovskonti på landsplan (eller kommunale

konti hvis man har valgt denne sortering), jf. figur 23. En sag udtaget til stikprøve, kan godt indgå i vurderingen af flere kontrolpunkter, og det samlede antal stikprøver kan derfor ikke tolkes som det samlede antal unikke gennemgåede sager i revisionen.

*Figur 23: Stikprøver på tværs af konti*

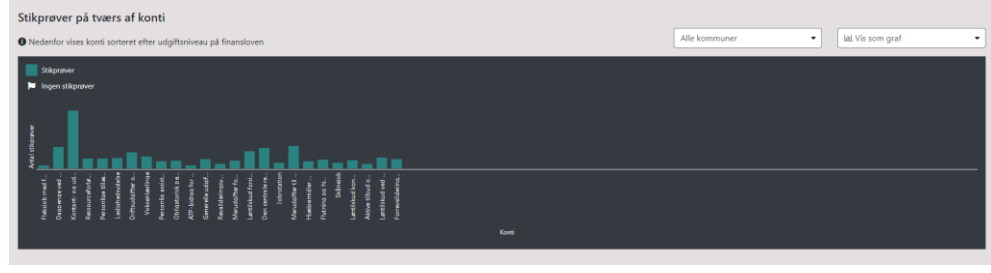

Man kan ligeledes ændre grafen, således at man ser antallet af stikprøver for den enkelte kommune eller som tabel frem for graf. Dette gøres på samme måde som beskrevet for "Konstaterede fejl".

Grafen "Stikprøver på tværs af kommuner" viser det samlede antal stikprøver for de enkelte kommuner, jf. figur 24. Grafen indeholder også et landsgennemsnit, som kan hjælpe med at sammenligne antallet af stikprøver på tværs af kommuner.

*Figur 24: Stikprøver på tværs af kommuner*

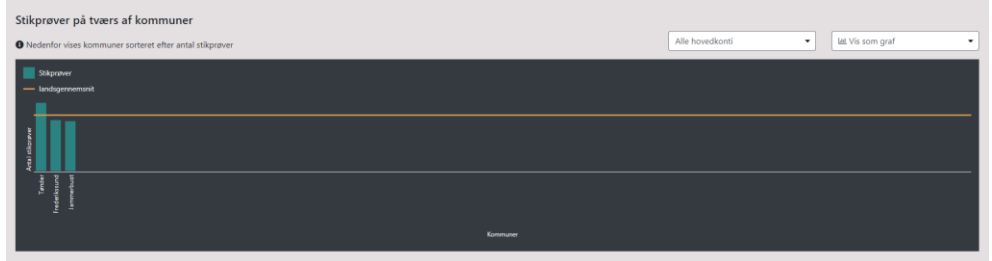

Ønsker man at sammenligne kommunerne på tværs af en enkelt af finanslovens hovedkonti, kan man sortere på de enkelte finanslovskonti. Dette gøres ved at vælge knappen "Alle hovedkonti" og vælge den ønskede hovedkonto.

## <span id="page-13-0"></span>**5. Download af samlede revisionsresultater**

Det er muligt at downloade det datamateriale, som ligger til grund for alle de grafiske visninger på kommunalrevision.star.dk samt revisors erklæringer på hovedkonti.

Dette kan gøres gennem siden "Endelige resultater". I det øverste højre hjørne af siden, vælger man knappen "Download data", jf. figur 25.

#### *Figur 25: Download af de samlede revisionsresultater*

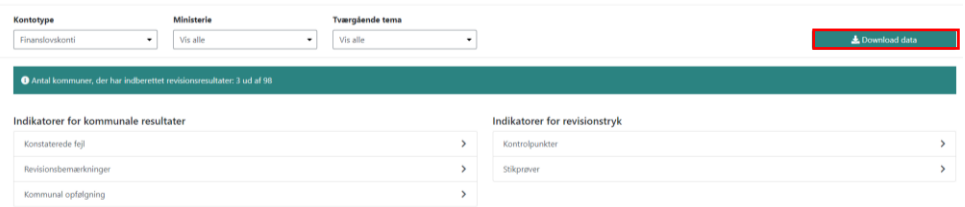

Efter man klikker "Download data" påbegyndes downloadet af et excel-ark med samtlige offentliggjorte revisionsresultater, jf. figur 26. Af det downloadede excelark vil man kunne se:

- Spørgsmålene for de centralt fastsatte kontrolpunkter
- Spørgsmålene for kommunespecifikke kontrolpunkter med fejl af refusionsmæssig betydning
- Kontrolpunktsvar for de enkelte kontrolpunkter i hver kommune
- Stikprøve størrelse til hvert kontrolpunkt i hver kommune
- Antal stikprøve fejl til hvert kontrolpunkt i hver kommune
- Stikprøve metoden bag hvert kontrolpunkt
- Hvorvidt der var systematiske fejl for kontrolpunktet
- Hvorvidt der er afgivet revisionsbemærkning på baggrund af kontrolpunktet
- Hvorvidt revisor har anbefalet kommunal opfølgning på baggrund af kontrolpunktet
- Kommunen opfølgning på kontrolpunktet
- Revisors erklæring på hovedkonti

#### *Figur 26: Udlæste revisionsresultater*

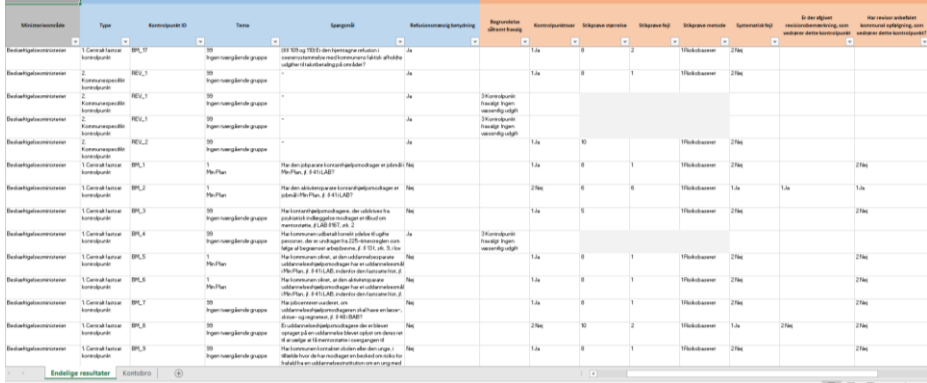

#### <span id="page-15-0"></span>**6. Beregning af tal i grafer**

I dette afsnit beskrives hvordan gennemsnittene i de offentlige visninger er beregnet.

#### *6.1.Beregning af fejl på tværs af konti*

<span id="page-15-1"></span>Af søjlerne i grafen "Fejl på tværs af konti" fremgår for hver finanslovkonto det gennemsnitlige antal kontrolpunkter uden fejl og det gennemsnitlige antal kontrolpunkter med fejl.

Det gennemsnitlige antal kontrolpunkter uden fejl er beregnet som summen af alle kontrolpunkter uden fejl på den respektive finanslovskonto, divideret med antallet af kommuner hvor der er opstillet kontrolpunkter på den respektive finanslovskonto.

 $\emph{forall} \emph{theta} \emph{ kontroll} \emph{theta} \emph{theta} \emph{theta} \emph{theta} \emph{theta} \emph{theta}. \emph{theta} \emph{theta} \emph$ Antal kommuner med opstillede kontrolpunkter på FL konto

*Eksempel: På finanslovskontoen for kontant- og uddannelseshjælp opstilles der kontrolpunkter i samtlige 98 kommuner på landsplan og samlet set 882 kontrolpunkter på landsplan vedr. kontant- og uddannelseshjælp. Gennemsnittet vil da være 9 kontrolpunkter.*

Gen. antal kontrolpunkter uden fejl = 
$$
\frac{882}{98}
$$
 = 9

Det gennemsnitlige antal kontrolpunkter med fejl er beregnet som summen af alle kontrolpunkter med fejl på den respektive finanslovskonto, divideret med antallet af kommuner hvor der er opstillet kontrolpunkter på den respektive finanslovskonto.

 $\emph{Gen. antal kontrollum kter med fejl} \label{eq:1} \emph{Antal kontrollum kter med fejl på FL kontrollum kenerum.} \emph{Antollum kenerum und metflat divermertum.}$ Antal kommuner med opstillede kontrolpunkter på FL konto

*Eksempel: På finanslovskontoen for jobrotation opstilles der kontrolpunkter i 63 kommuner på landsplan og der findes fejl i 87 kontrolpunkter vedr. jobrotation på landsplan. Det gennemsnitlige antal kontrolpunkter med fejl vil da være 1,4, da gennemsnittet angives med en decimal.*

Gen. antal kontrolpunkter med f $\emph{ejl} = \frac{87}{63} \approx 1.4$ 

#### *6.2.Beregning af fejl på tværs af kommuner*

<span id="page-15-2"></span>Af søjlerne i grafen "Fejl på tværs af kommuner" fremgår det gennemsnitlige antal kontrolpunkter med og uden fejl per finanslovskonto.

Det gennemsnitlige antal af kontrolpunkter uden fejl er beregnet som det samlede antal kontrolpunkter uden fejl, divideret med antallet af finanslovskonti hvor der er opstillet kontrolpunkter.

Gen. antal kontrolpunkter uden f $ejl = \frac{Antal \ kontrolpunkter \ uden\ fejl \text{ på FL konto}}{1 + (1 + 1) \cdot 1 + (1 + 1) \cdot 1 + (1 + 1) \cdot 1 + (1 + 1) \cdot 1 + (1 + 1) \cdot 1 + (1 + 1) \cdot 1 + (1 + 1) \cdot 1 + (1 + 1) \cdot 1 + (1 + 1) \cdot 1 + (1 + 1) \cdot 1 + (1 + 1) \cdot 1 + (1 + 1) \cdot 1 + (1 + 1) \cdot 1 + (1 + 1) \cdot 1 + (1 +$ Antal FL konto hvor der er opstillet kontrolpunkter *Eksempel: En kommune har fået opstillet 125 kontrolpunkter fordelt på 35 finanslovskonti. 105 kontrolpunkter er uden fejl. Det gennemsnitlige antal kontrolpunkter uden fejl vil da være 3.* 

Gen. antal kontrolpunkter uden f $\textit{ejl} = \frac{105}{35} = 3$ 

Antallet af kontrolpunkter med fejl er beregnet som det samlede antal kontrolpunkter med fejl, divideret med antallet af finanslovskonti hvor der er er opstillet kontrolpunkter

Gen. antal kontrolpunkter med fejl  $=\frac{Samplede}{{\cal A}^{int}}E$  l with linear diverse med fejl på FL konto Antal FL konto hvor der er opstillet kontrolpunkter

*Eksempel: En kommune har fået opstillet 125 kontrolpunkter fordelt på 35 finanslovskonti. 20 kontrolpunkter er med fejl. Det gennemsnitlige antal kontrolpunkter med fejl vil da være 0,6, da gennemsnittet angives med en decimal.*

Gen. antal kontrollpunkter med fejl = 
$$
\frac{20}{35} \approx 0.6
$$

<span id="page-16-0"></span>*6.3.Beregning af opstillede kontrolpunkter på tværs af konti* Af søjlerne i grafen "kontrolpunkter på tværs af konti" fremgår det gennemsnitlige antal kontrolpunkter for en given finanslovskonto. Kontrolpunkterne er inddelt i kommunespecifikke kontrolpunkter og centralt fastsatte kontrolpunkter.

Antallet af kommunespecifikke kontrolpunkter er beregnet som det samlede antal kommunespecifikke kontrolpunkter vedr. finanslovkontoen divideret med antallet af kommuner hvor revisor har opstillet kommunespecifikke kontrolpunkter vedr. kontoen.

Gen. kommmunespecifikke kontrolpunkter  $=\frac{Samplede kommumspecifikke kontolpunkter vedr.FL konto$ Kommuner med kommunespecifikke kontrolpunkter vedr. FL konto

*Eksempel: På finanslovskontoen for jobrotation opstiller revisorerne kommunespecifikke kontrolpunkter i 63 kommuner. Samlet opstilles der 468 kommunespecifikke kontrolpunkter på landsplan på finanslovskontoen for jobrotation. Det gennemsnitlige antal kommunespecifikke kontrolpunkter vil da være 7,4, da gennemsnittet angives med en decimal.* 

Gen. kommmunespecifikke kontrolpunkter  $=\dfrac{468}{63}\approx 7.4$ 

Antallet af centralt fastsatte kontrolpunkter er beregnet som det samlede antal centralt fastsatte kontrolpunkter vedr. finanslovkontoen divideret med antallet af kommuner hvor revisor har opstillet centralt fastsatte kontrolpunkter vedr. kontoen.

 $Gen. \: cent \: fasts \: at \: te \: kontroll \: to \: short \: of \: same \: set \: set \: to \: the \: state \: to \: the \: state \: the \: state \: the$ Kommuner med cen. fastsatte kontrolpunkter vedr. FL konto *Eksempel: På finanslovskontoen for Skånejob er der opstillet et centralt fastsat kontrolpunkt. Det centralt fastsatte kontrolpunkt vil være opstillet for alle 98 kommuner. Det gennemsnitlige antal centralt fastsatte kontrolpunkter vil da være 1*

Gen. cen. fastsatte kontrolpunkter  $=\frac{98}{98}=1$ 

#### <span id="page-17-0"></span>*6.4.Beregning af opstillede kontrolpunkter på tværs af kommuner*

Af søjlerne i grafen "Kontrolpunkter på tværs af kommuner" fremgår det gennemsnitlige antal kontrolpunkter i kommunen per finanslovskonto opdelt på kommunespecifikke kontrolpunkter og centralt fastsatte kontrolpunkter.

Det gennemsnitlige antal kommunespecifikke kontrolpunkter er beregnet som det samlede antal kommunespecifikke kontrolpunkter i en kommune divideret med det samlede antal finanslovskonti med kontrolpunkter i kommunen.

Gen. kommunespecifikke kontrolpunkter = 
$$
\frac{Samplede kommunspecifikke kontolpunkter i kommunen}{Antal FL kontri med kontrolpunkter i kommunen}
$$

*Eksempel: I en kommune opstiller revisor 105 kommunespecifikke kontrolpunkter. Samlet er der i kommunen opstillet kontrolpunkter for 40 finanslovskonti. Det gennemsnitlige antal kommunespecifikke kontrolpunkter i kommunen vil da være 2,6, da gennemsnittet angives med en decimal.*

Gen. kommmunespecifikke kontrolpunkter  $=\displaystyle{\frac{105}{40}}$   $\approx 2.6$ 

Det gennemsnitlige antal centralt fastsatte kontrolpunkter er beregnet som det samlede antal centralt fastsatte kontrolpunkter i kommunen divideret med det samlede antal finanslovskonti med kontrolpunkter i kommunen.

Gen. cen. fastsatte kontrolpunkter  $=\frac{Samplede \text{ and } cen\_fastsatte \text{ kontolpunkter i kommunen}}{Austel \text{ and }GR\_start}$ Antal FL konti med kontrolpunkter i kommunen

*Eksempel: Der er opstillet 20 centralt fastsatte kontrolpunkter. Samlet er der i kommunen opstillet kontrolpunkter for 40 finanslovskonti. Det gennemsnitlige antal kommunespecifikke kontrolpunkter i kommunen vil da være 0,5.*

Gen. cen. fastsatte kontrolpunkter =  $\frac{20}{40}$  = 0,5

### <span id="page-17-1"></span>*6.5.Beregning af besvarede kontrolpunkter på tværs af kommuner*

Figur 21 " Besvarede kontrolpunkter på tværs af kommuner " indeholder de gennemsnitlige antallet af besvarede centralt fastsatte og kommunespecifikke kontrolpunkter per. hovedkonto i de enkelte kommuner. Beregningen af gennemsnittene indeholder følgende:

> Gen. besvarede cen. fastsatte kontrolpunkter pr. hovedkonto =  $\frac{sum (ctr. kp_b)}{sum (cl.b.)}$  $sum(fl.kp_o)$

Gen.besvarede kommunespecifikke kontrolpunkter pr.hovedkonto =  $\frac{sum(k:kp_b)}{sum(k!+1)}$  $sum(fl k p_o)$ 

 $ctr. k p_h$  og  $ks. kp_h$  udgør hhv. det samlede antal besvarede centralt fastsatte og kommunespecifikke kontrolpunkter i kommunen, mens  $fl. k_0$  angiver antallet af finanslovskonti med opstillede kontrolpunkter i kommunen. Resultaterne af beregningerne afspejler således det gennemsnitlige antal besvarede centralt og kommunespecifikke kontrolpunkter pr. finanslovshovedkonto i den pågældende kommune. Dette er vist med denne grønne og hvide i søjlerne i figur 21.

#### *6.6.Beregning af stikprøver på tværs af konti*

<span id="page-18-0"></span>Af søjlerne i grafen "Stikprøver på tværs af konti" hvis det gennemsnitlige antal stikprøver per finanslovskonti.

Det gennemsnitlige antal stikprøver er beregnet som det samlede antal stikprøver vedr. en finanslovskonto divideret med antallet af kommuner med kontrolpunkter vedr. den respektive finanslovskonto.

> $\emph{Gen.}$  antal stikprøver  $=\frac{\emph{Samplede}$  antal stikprøver vedr. FL konto Antal kommuner med kontorlpunkter vedr.FL konto

*Eksempel: På finanslovskontoen for jobrotation opstiller revisorerne kommunespecifikke kontrolpunkter i 63 kommuner. Samlet er der gennemgået 378 stikprøver på landsplan vedr. kontrolpunkterne omhandlende finanslovskontoen for jobrotation. Det gennemsnitlige antal gennemgåede stikprøver vil da være 6.* 

Gen. antal stikprøver =  $\frac{378}{63}$  = 6

#### *6.7.Beregning af stikprøver på tværs af kommuner*

<span id="page-18-1"></span>Af søjlerne i grafen "Stikprøver på tværs af kommuner" vises det samlede antal stikprøver i kommunerne. Grafen er således en opsummering af det samlede antal stikprøver gennemgået i kommunen.

#### <span id="page-18-2"></span>**7. Download af endelige dokumenter**

Det er muligt at downloade de dokumenter, som revisor har uploaded til systemet.

Dette kan gøres gennem siden "Endelige dokumenter". På siden sætter man hak til venstre for navnet ved den kommune, som man ønsker at se dokumenterne for, jf. figur 27. Man kan sætte hak ved flere kommuner samtidig. Hvis man ønsker at downloade dokumenterne for alle kommuner, kan man sætte hak i øverste venstre hjørne ud for overskriften "Navn". I det nederste højre hjørne af siden, vælger man herefter knappen "Download data". De ønskede filer bliver lagt i en zip fil i nederste venstre hjørne.

*Figur 27: Endelige dokumenter*

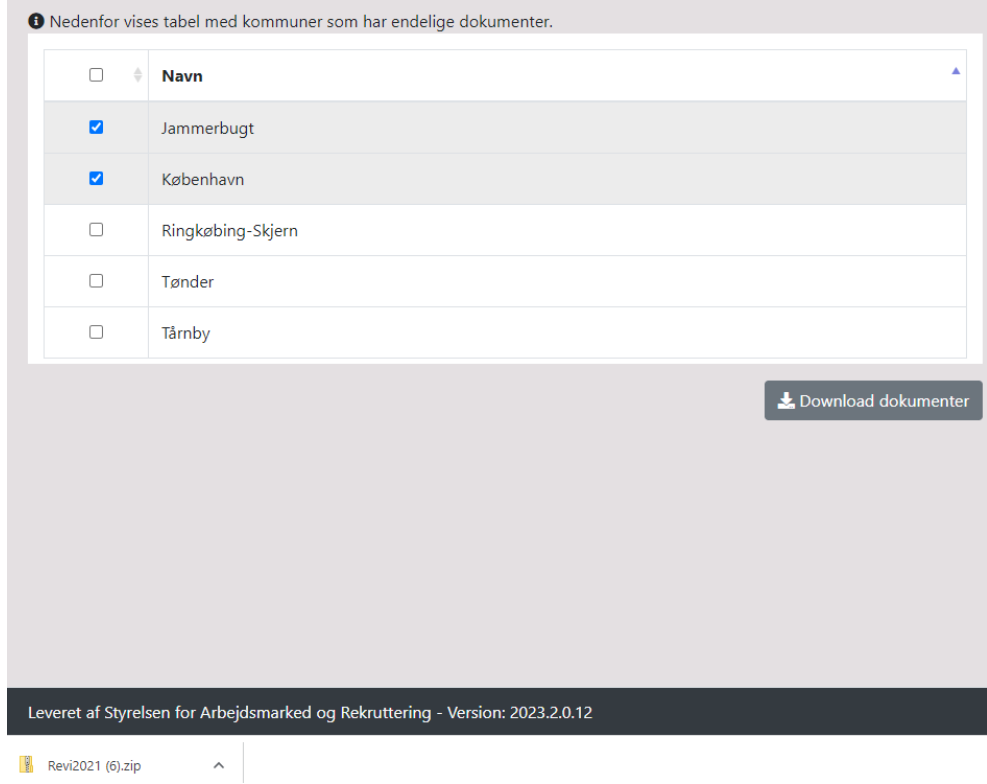

Ved klik på zip-filen åbnes den, og der ses en folder med dokumenter for hver af de valgte kommuner, jf. figur 28.

*Figur 28: Mapper med endelige dokumenter*

| Denne pc > Overførsler > Revi2021 (6).zip |            |          |  |  |
|-------------------------------------------|------------|----------|--|--|
|                                           | ∼<br>Navn  | Type     |  |  |
| $\mathcal{R}$                             | Jammerbugt | Filmappe |  |  |
|                                           | København  | Filmappe |  |  |

Der kan være følgende dokumenter i mapperne:

- Revisors erklæring skal være uploaded
- Hvis revisor har givet revisionsbemærkninger, skal der være dokumenter, der beskriver disse
- Revisor kan vælge at uploade dokumenter med supplerende bemærkninger til revisionen
- Revisor kan uploade dokumenter om udmeldte temarevisioner
- Revisor kan uploade dokumenter med kommunalbestyrelsens bemærkninger til revisionen, hvis kommunen ønsker det